【別紙】「EX 旅のコンテンツポータル」での「Tokyo Subway Ticket」購入イメージ

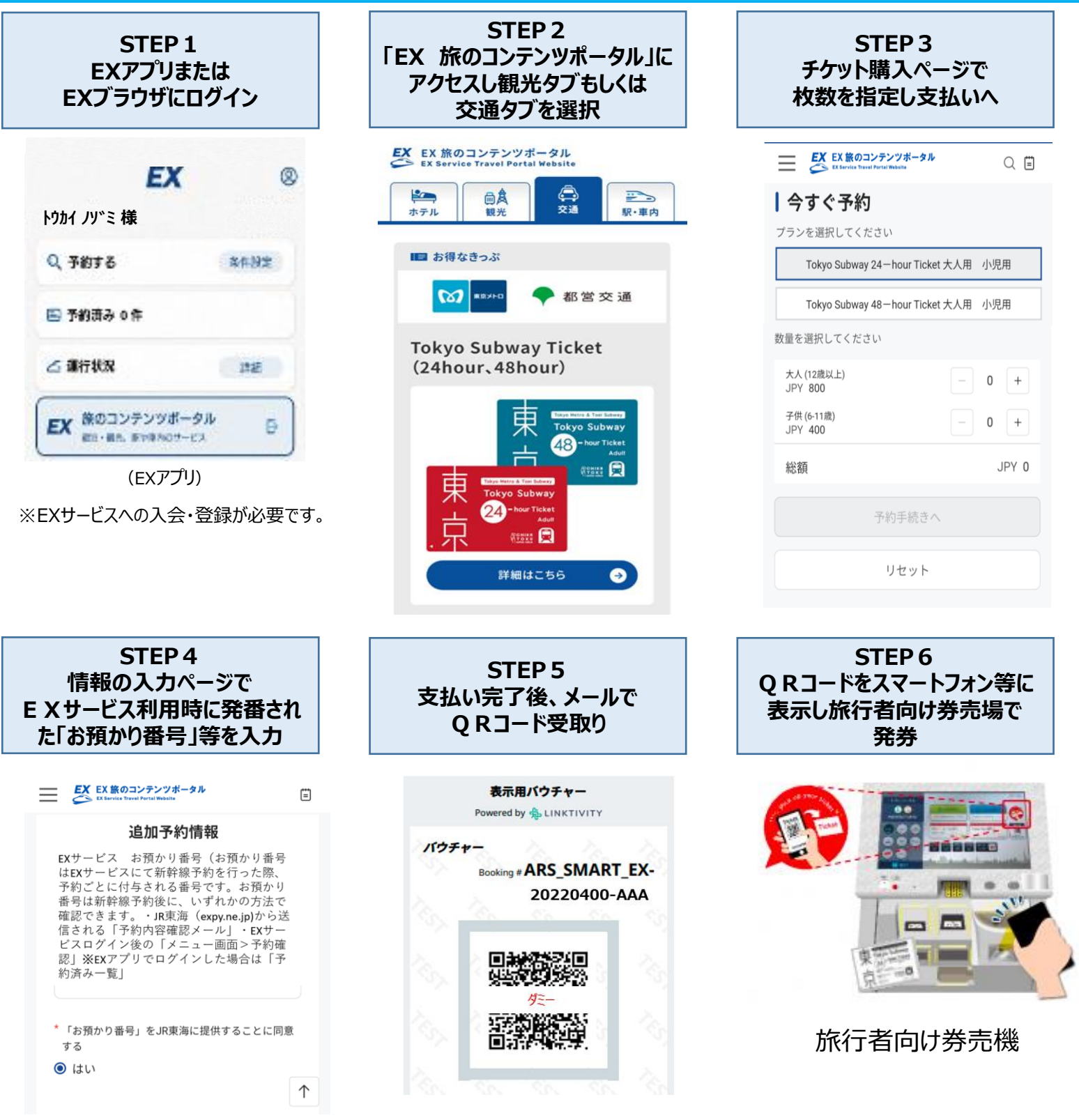

- ■「EX 旅のコンテンツポータル」についてはJR東海ホームページをご確認ください。 <https://jr-central.co.jp/ex/travel-portal/>
- 「Tokyo Subway Ticket」については東京メトロホームページをご確認ください。 <https://www.tokyometro.jp/tst/jp/>
- (ご利用者向け) 本WEBチケットの購入方法等についてのご質問・お問合せ 【メールアドレス(リンクティビティ株式会社)】[helpcenter@linktivity.co.jp](mailto:helpcenter@linktivity.co.jp) ※受付:メールのみ、対応時間:平日 9時~18時

■EXサービスの詳細についてはJR東海ホームページ (<https://jr-central.co.jp/ex/>) をご覧ください。

※画像はイメージです。

■引換え用QRコードによるTokyo Subway Ticketの発券

①旅行者向け券売機(STEP6の通り) 引換えQRコードによる発券に対応した旅行者向け券売機に、QRコードを かざすことでTokyo Subway Ticketを発券できます。 旅行者向け券売機の設置駅は、以下の路線図をご覧ください。

②東京メトロ駅事務室 東京メトロ全駅(共同使用委託駅を除く)の駅事務室で、駅係員による Tokyo Subway Ticketの発券を行っています。

※JR東海・JR東日本では発売しておりません。 ※品川駅で新幹線を下車されるお客様におかれましては、「Tokyo Subway Ticket」 引換え駅までの運賃は、お客様ご自身でご負担ください。

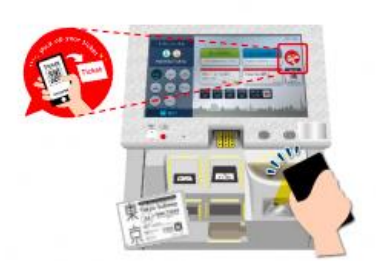

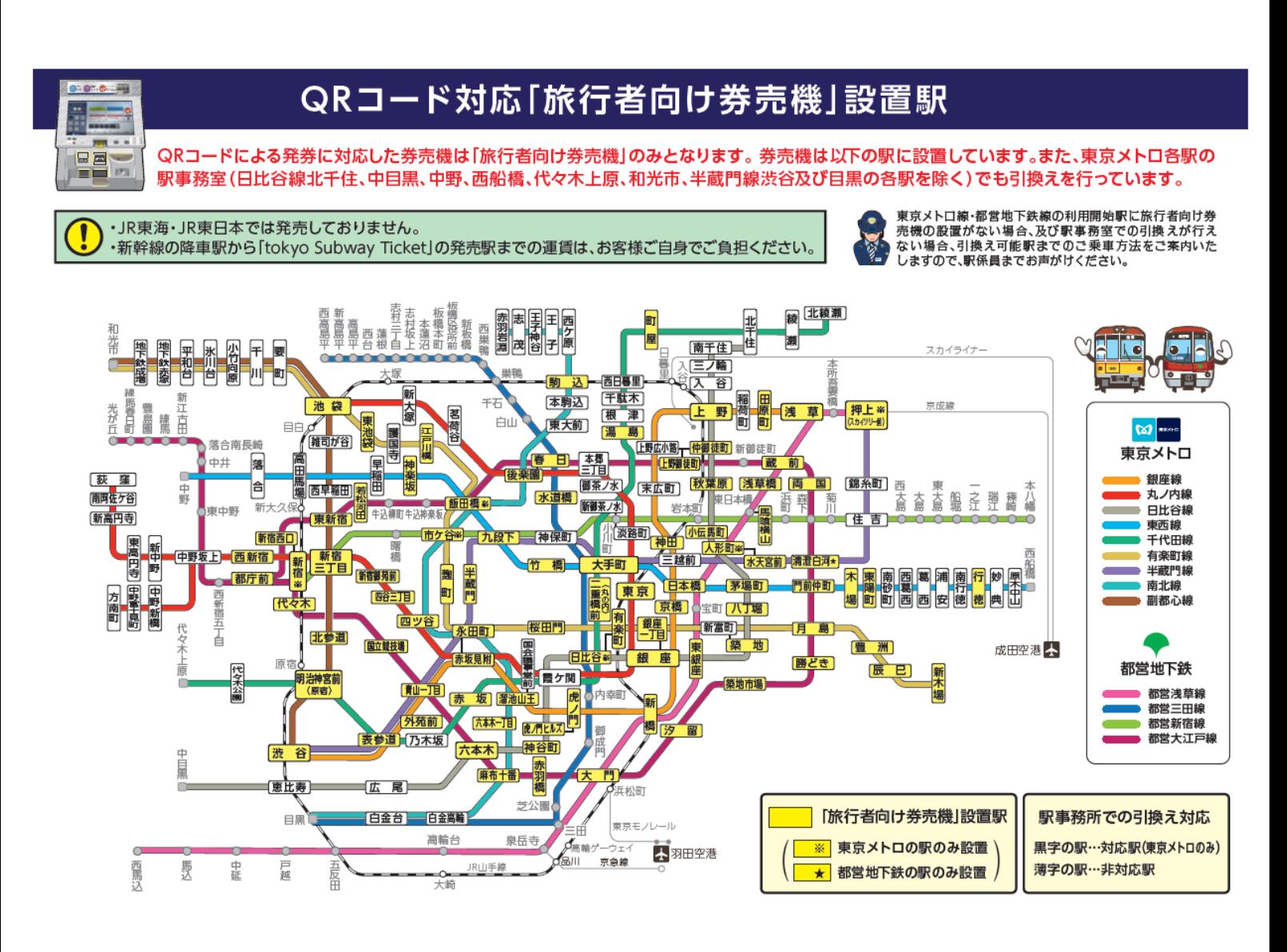

旅行者向け券売機